## COMBINE EDITS

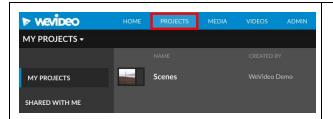

AFTER LOGGING INTO YOUR WEVIDED ACCOUNT, SELECT THE PROJECT YOU WOULD LIKE TO WORK ON

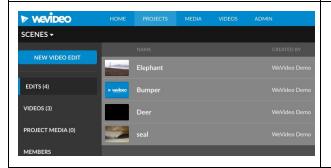

WHEN YOU HAVE OPENED YOUR PROJECT YOU CAN SELECT THE VIDEOS YOU WANT TO INCLUDE IN YOUR COMBINED EDIT

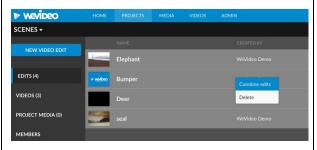

NOW, RIGHT CLICK ON ONE OF THE SELECTED CLIPS AND CLICK "COMBINE EDITS"

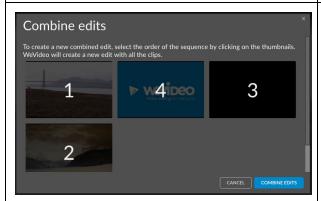

SELECT THE SEQUENCE OF THE VIDEO CLIPS BY CLICKING ON THEM. YOU CAN EASILY CHANGE THE SEQUENCE BY CLICKING ON THE SELECTED CLIP ONE MORE TIME.

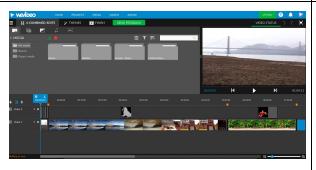

YOUR VIDEO CLIPS ARE NOW COMBINED INTO ONE VIDEO. ADD SOME MUSIC, CREDITS AND TITLE AND YOUR VIDEO IS GOOD TO GO!

WeVideo is constantly improving its product, make sure you stay updated at WeVideo.zendesk.com